檔 號: 保存年限:

## 新北市政府文化局 函

地址:220242新北市板橋區中山路1段161 號28樓 承辦人:林侑萱 電話:(02)29603456 分機4505 傳真: (02)89535325 電子信箱: an2856@ntpc.gov.tw

### 受文者:社團法人新北市建築師公會

發文日期:中華民國111年10月24日 發文字號:新北文資字第1112013721號 速別:普通件 密等及解密條件或保密期限: 附件:如說明二(請至附件下載區(https://doc2-attach.ntpc.gov.tw/ntpc\_sodatt /) 下載檔案,共有2個附件,驗證碼:000UTAJW3)

主旨:為推廣本市文化資產線上即時便捷查詢服務,訂於111年 11月8日辦理「新北市開發行為涉及有形文化資產查詢系 統說明會 , , 謹請踴躍參加並請協助轉知所屬, 詳如說 明,請查照。

說明:

. . . . . . . . . . . . . . . . . . . . . . . . . . . . . . 裝 . . . . . . . . . . . . . . . . 訂 . . . . . . . . . . . . . . . . 線 . . . . . . . . . . . . . . . . . . . . . . . . . . .

一、鑑於開發單位於前置階段需先調查開發基地是否涉及文化 資產,本局優化「開發行為涉及有形文化資產查詢系 統」,輸入地號即可查詢,開創北臺首件「新北市文化資 產查詢網」(https://www.ntchgis.ntpc.gov.tw/),透過 整合文化資產圖資與地籍資料,提供零時差的線上查詢創 新服務。另視個案性質,系統將立即顯示文化資產保存法 相關規定提醒民眾注意,查詢結果等同公文效力,以此簡 化行政作業流程,提升為民服務品質,達到智慧城市發展 目標。

二、為利民眾、開發單位及相關公務單位充分了解文化資產查

1

詢網站,爰辦理說明會介紹網站規劃與實際示範操作教學 (附件1)。

(一)時間:111年11月8日(二) 14:00~15:30。

(二)地點:新北市政府507會議室(新北市板橋區中山路一段 161號5樓)。

(三)報名資訊:

1、報名時間:即日起至111年11月2日(三)止。

2、報名方式:採線上報名https://reurl.cc/Zb6YO6。 (四)注意須知:

1、請至本網站進行註冊以利登入。

- 2、新北市政府公務單位使用「新北市政府公務雲」登 入,請於報名時提供公務信箱,以利協助開通系統權 限(公務版操作手冊詳附件2)。
- 3、請與會者自備筆電或手機等裝置,以利現場實際操 作。
- 4、操作手冊請上開發行為涉及有形文化資產查詢網站下 載: https://reurl.cc/W15M2e,請自行列印攜帶與

會,現場不另提供紙本資料。

(五)詳細報名資訊可至文化局官網查詢(https://www.

culture.ntpc.gov.tw/)。若有任何問題請洽新北市政府 文化局邵小姐02-29603456分機4550(av0991@ntpc.gov.

tw)或采義科技有限公司陳小姐04-22541840。

正本:新北市政府各一級機關、新北市政府所屬各區公所、新北市各地政事務所、社團 法人新北市建築師公會、內政部、中華民國航空測量及遙感探測學會、財政部國 有財產署

副本:采義科技有限公司電20%

#### . . 訂 . . . .

32

. . . . . . . . . . . . 線 . . . . . . . . . . . . . . . . . . . . . . . . . . .

. . . . . . . . . . . . . . . . . . . . . . . . . . . . . . 裝 . . . . . . . . . . . . . .

#### 第 2 頁,共 2 頁

### 新北市開發行為涉及有形文化資產查詢系統說明會

鑑於開發單位於前置階段需先調查開發基地是否涉及文化資產,新北市政府 文化局優化「開發行為涉及有形文化資產查詢系統」,輸入地號即可查詢,期盼透 過整合文化資產圖資與地籍資料,提供零時差的線上查詢創新服務,簡化行政作業 流程,提升為民服務品質,達到智慧城市發展目標。

- 一、時間:111 年 11 月 8 日(二) 14:00~15:30。
- 二、地點:新北市政府 507 會議室(新北市板橋區中山路一段 161 號 5 樓)。
- 三、報名時間:即日起至 111 年 11 月 2 日止。
- 四、報名方式:線上報名 <https://reurl.cc/Zb6YO6>。
- 五、注意須知:
	- (一)請至本網站進行註冊以利登入。
	- (二)新北市政府公務單位使用「新北市政府公務雲」登入,請於報名時提供公 務信箱,以利協助開通系統權限。
	- (三)請與會者自備筆電或手機等裝置,以利現場實際操作。
	- (四)操作手冊請上開發行為涉及有形文化資產查詢網站下載:
		- https://reurl.cc/W15M2e
- 六、流程

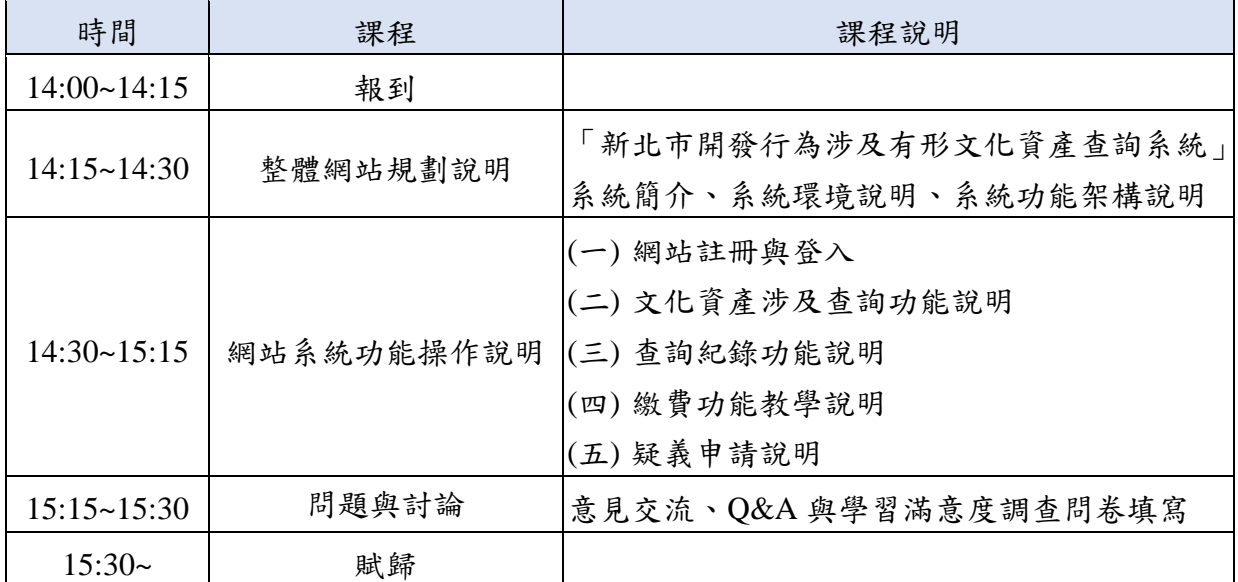

七、若有任何問題,請洽新北市政府文化局邵小姐 02-29603456 分機 4550

(av0991@ntpc.gov.tw)或采義科技有限公司陳小姐 04-22541840。

# 新北市開發行為涉及有形文化資產查詢系統

# 公務版操作手冊

中華民國 111 年 8 月 9 日

# 目錄

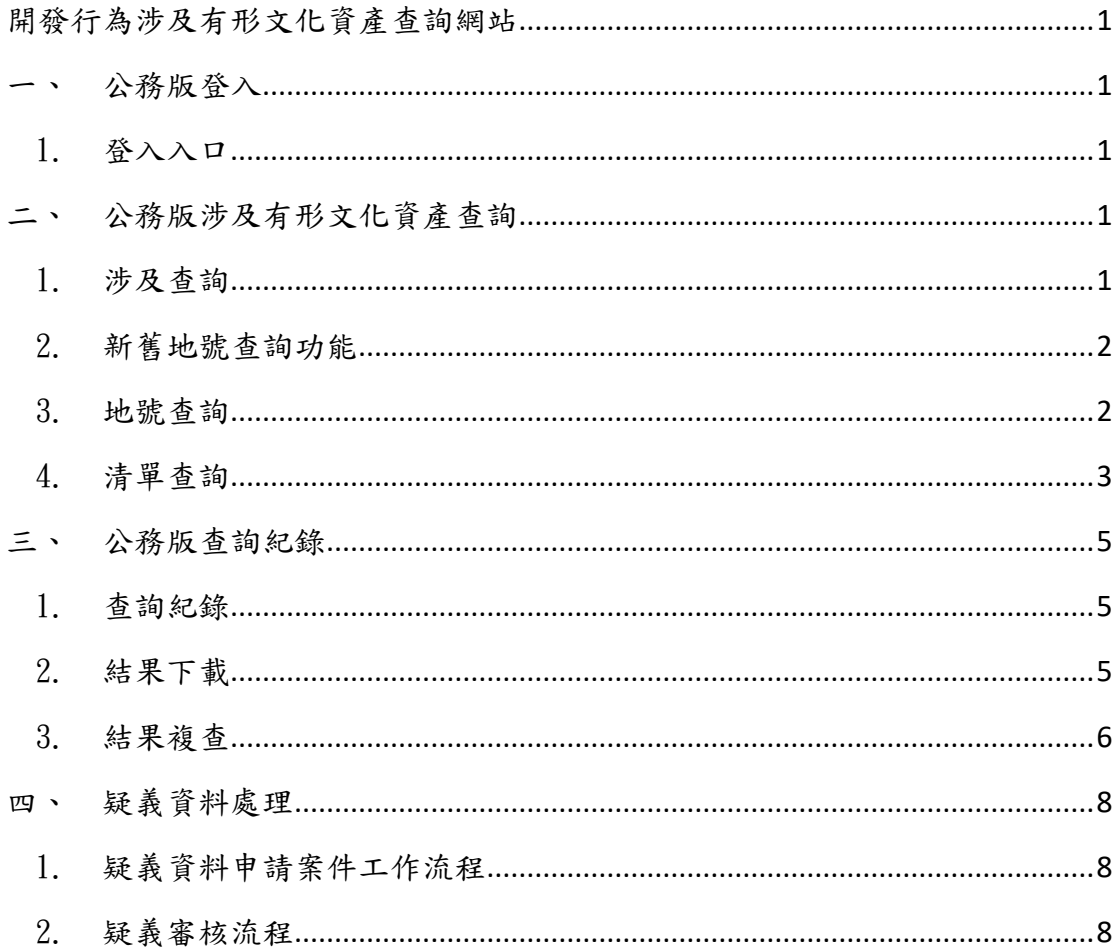

# 圖目錄

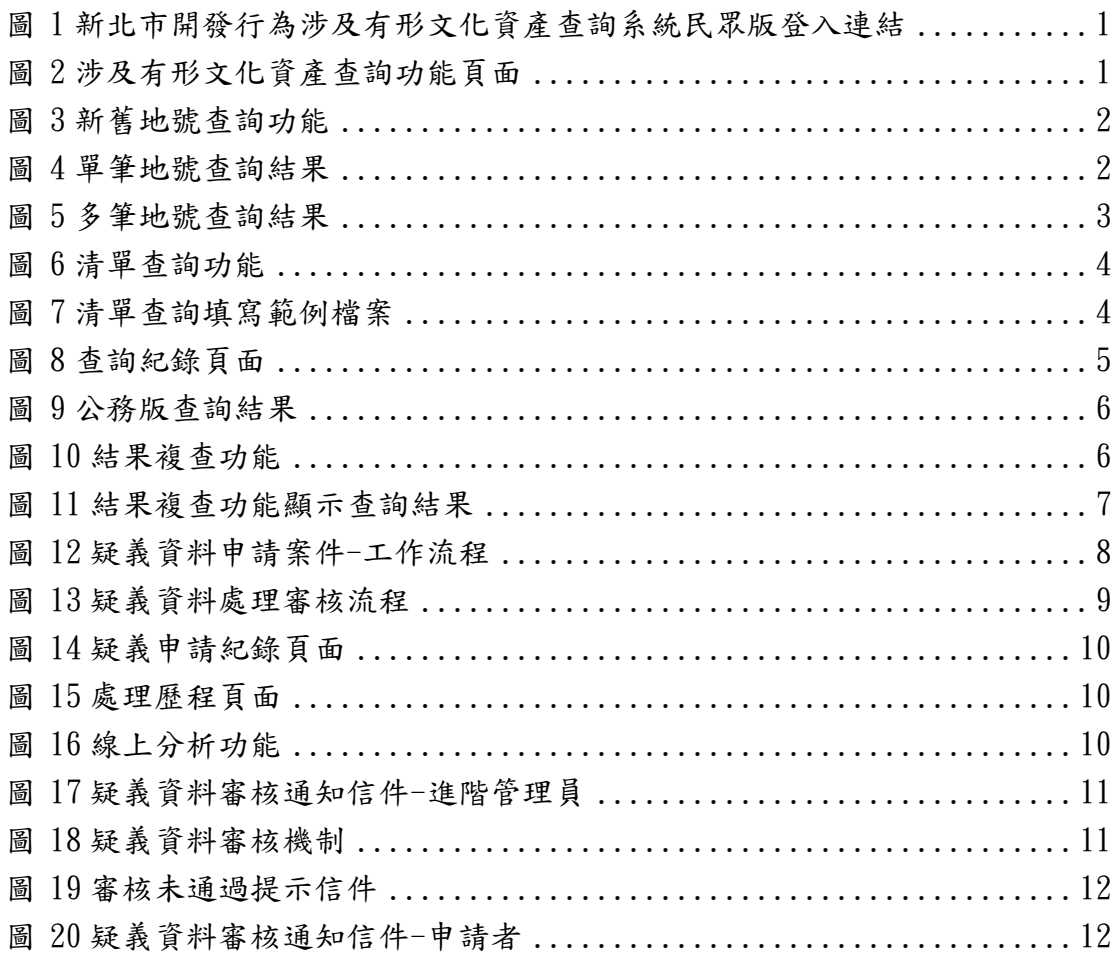

# 表目錄

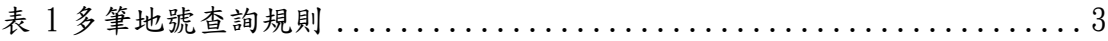

### <span id="page-7-0"></span>開發行為涉及有形文化資產查詢網站

- <span id="page-7-1"></span>一、 公務版登入
- <span id="page-7-2"></span>1. 登入入口

公務版登入方式為導入「新北市政府公務雲」系統登入服務,無須另外註 冊,配合新北市政府整合單一登入。系統連結位於新北市政府公務雲中, 採用公務雲帳號密碼登入。

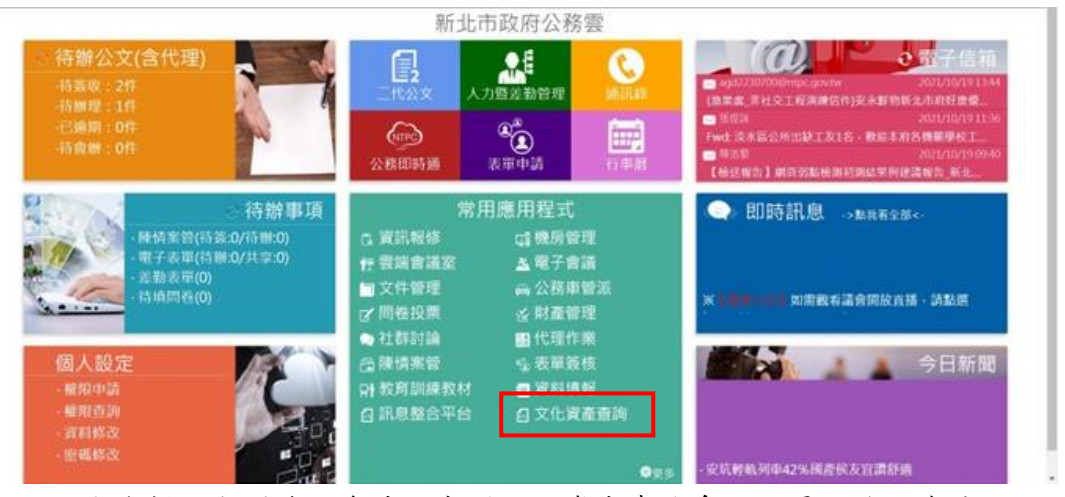

圖 1 新北市開發行為涉及有形文化資產查詢系統民眾版登入連結

### <span id="page-7-3"></span>二、 公務版涉及有形文化資產查詢

<span id="page-7-4"></span>1. 涉及查詢

公務版進入後,點選「涉及查詢」即前往涉及有形文化資產查詢功能頁 面,可在此進行地號是否涉及有形文化資產查詢。

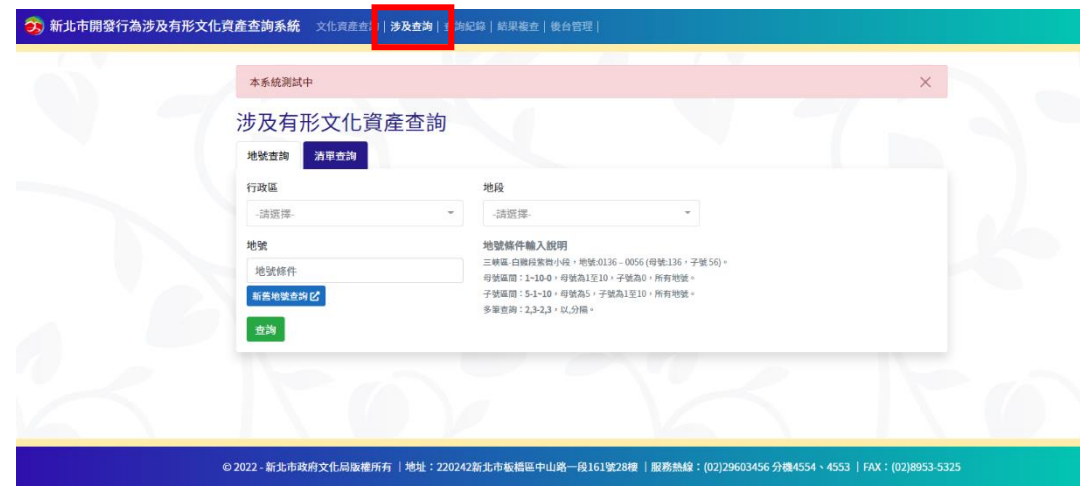

圖 2 涉及有形文化資產查詢功能頁面

#### <span id="page-8-0"></span>2. 新舊地號查詢功能

系統在公務版涉及有形文化資產查詢頁面提供「新舊地號對照」超連結, 以減少人工複查作業。使用公務登入,進入涉及有形文化資產系統,在涉 及查詢頁面-地號查詢功能中有「新舊地號查詢」功能鈕,點擊後即會新增 分頁連結至新北市政府地政局新舊地建號查詢網站。

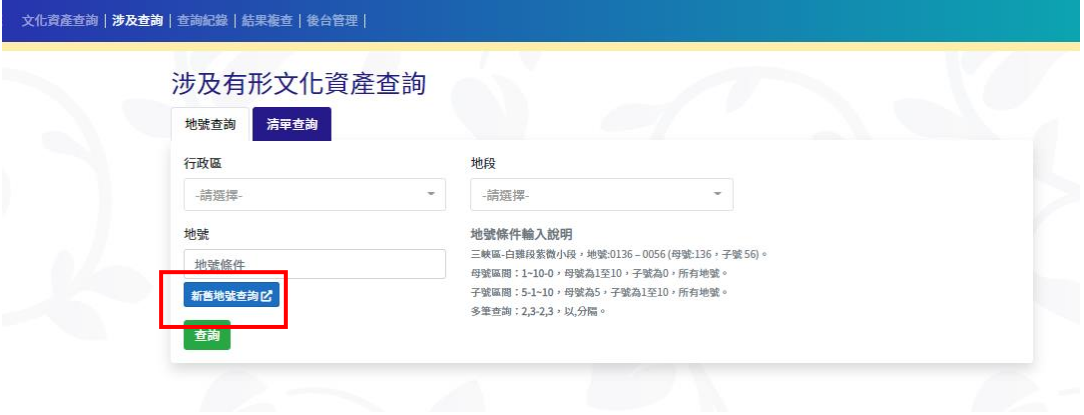

圖 3 新舊地號查詢功能

<span id="page-8-1"></span>3. 地號查詢

涉及查詢功能可使用「地號查詢」功能進行單筆或多筆地號查詢,依提示 選擇行政區、地段和輸入地號即可查詢。

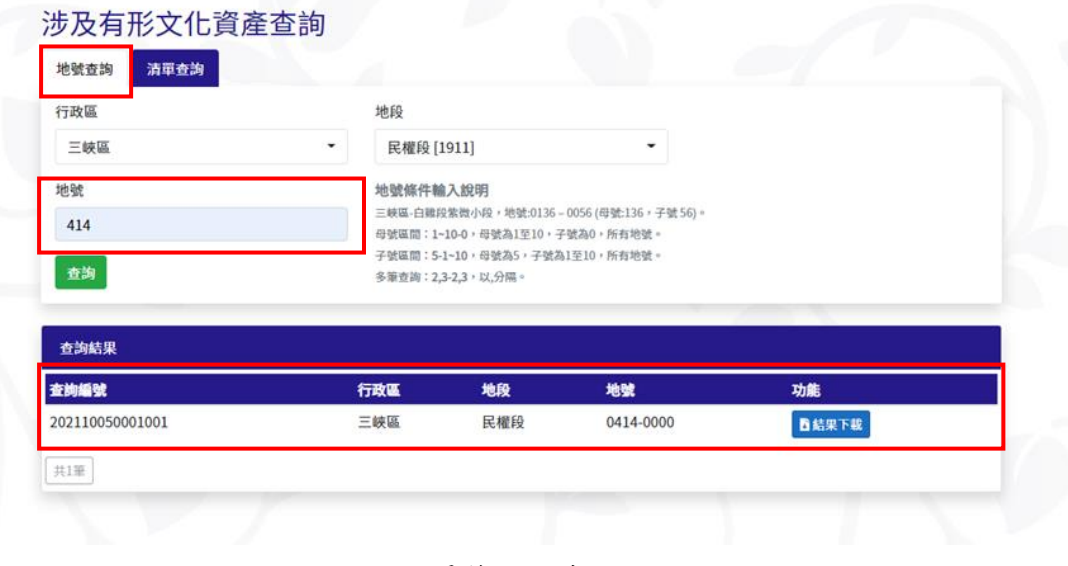

#### 圖 4 單筆地號查詢結果

<span id="page-9-1"></span>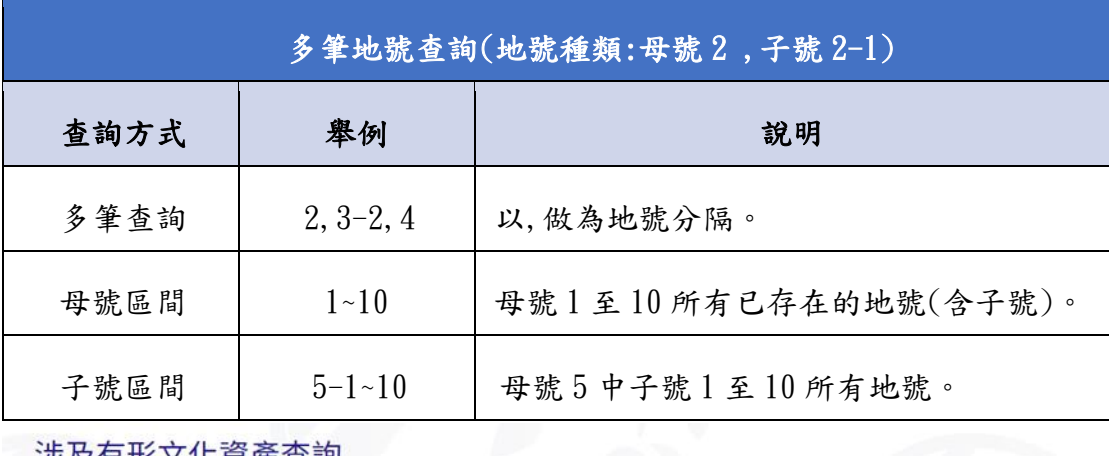

### 表 1 多筆地號查詢規則

### 涉及有形文化資產查詢

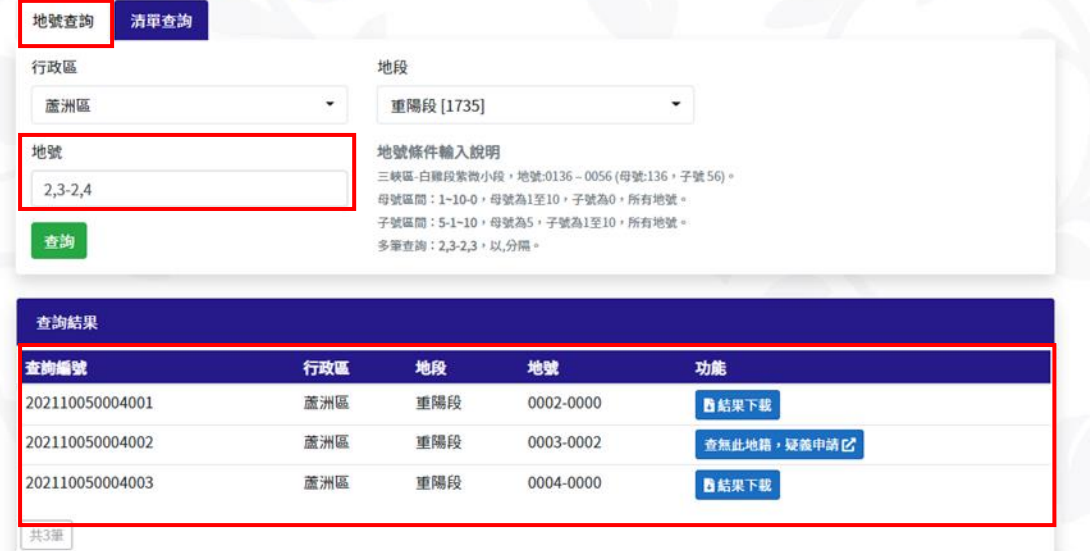

#### 圖 5 多筆地號查詢結果

<span id="page-9-0"></span>4. 清單查詢

若已有需查詢之地號清單,可使用「清單查詢」功能,依照系統提供範例 檔案格式製作並輸出地號清單,輸出成 CSV UTF-8 之檔案格式,點選瀏覽 檔案上傳地號清單檔案,即可一次查詢多筆地號資料。

# 涉及有形文化資產查詢

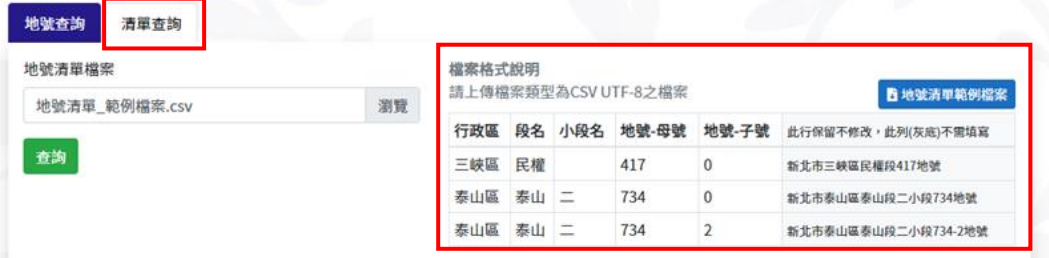

| 查詢編號            | 行政區 | 地段     | 地號        | 功能           |
|-----------------|-----|--------|-----------|--------------|
| 202110050002001 | 泰山區 | 泰山段二小段 | 0734-0000 | ■結果下載        |
| 202110050002002 | 泰山區 | 泰山段二小段 | 0734-0002 | <b>西結果下載</b> |
| 202110050002003 | 三峽區 | 民權段    | 0417-0000 | <b>西結果下載</b> |

圖 6 清單查詢功能

| 日                | $-5 - 6 - -$             |                   |                                                             |                               |                                 |                            |          |               |                |                |                                           |                                    | 地號                   |
|------------------|--------------------------|-------------------|-------------------------------------------------------------|-------------------------------|---------------------------------|----------------------------|----------|---------------|----------------|----------------|-------------------------------------------|------------------------------------|----------------------|
| 檔案               | 常用                       | 插入                | 頁面配置                                                        | 資料<br>公式                      | 校閱                              | 檢視                         | 說明       | Q             | 告訴我您想做什麼       |                |                                           |                                    |                      |
|                  | 品剪下<br>ħ                 | 新細明體              |                                                             | $\mathbf{r}$   12             | A<br>$\gamma$<br>$\overline{A}$ | $\equiv$<br>$\equiv$       | $\equiv$ | $\frac{1}{2}$ | <b>ab</b> 自動換行 |                | 通用格式                                      |                                    | Ē<br>Ę               |
| 贴上<br>$_{\rm v}$ | <b>『自複製</b><br>√ 複製格式    | $\checkmark$<br>B | <u> (曲)</u><br>I<br>$\overline{\mathsf{u}}$<br>$\checkmark$ | $\vee$ $\vee$<br>$\checkmark$ | +2 ~<br>$\Delta$ $\sim$         | $\equiv$ $\equiv$ $\equiv$ |          | 医垂            | 三 跨欄置中         | $\mathbf{v}$   | \$<br>%<br>$\overline{ }$<br>$\checkmark$ | $^{+0.0}_{-0.0}$<br>$\xi_{00}^{0}$ | 條件式格式 格<br>設定 ><br>表 |
|                  | 剪貼簿                      | $\overline{u}$    |                                                             | 字型                            |                                 | $\overline{\mathbb{N}}$    |          | 對齊方式          |                | $\overline{u}$ | 數值                                        | $\overline{\mathbb{N}}$            |                      |
| A1               | $\overline{\phantom{a}}$ | ÷<br>$\times$     | fx                                                          | 行政區                           |                                 |                            |          |               |                |                |                                           |                                    |                      |
|                  |                          |                   |                                                             |                               |                                 |                            |          |               |                |                |                                           |                                    |                      |
|                  | A                        | B                 | C                                                           | D                             | E                               | F                          |          | G             | H              |                | J                                         | Κ                                  | L                    |
|                  | 行政區                      | 段名                | 小段名                                                         |                               | 地號-母號地號-子號                      |                            |          |               |                |                |                                           |                                    |                      |
| $\overline{2}$   | 三峽區                      | 民權                |                                                             | 417                           | 0                               |                            |          |               |                |                |                                           |                                    |                      |
| 3                | 泰山區                      | 泰山                | $\overline{\phantom{0}}$<br>—                               | 734                           | 0                               |                            |          |               |                |                |                                           |                                    |                      |
| $\overline{4}$   | 泰山區                      | 泰山                | $\overline{\phantom{0}}$                                    | 734                           | 2                               |                            |          |               |                |                |                                           |                                    |                      |
|                  |                          |                   |                                                             |                               |                                 |                            |          |               |                |                |                                           |                                    |                      |

圖 7 清單查詢填寫範例檔案

#### <span id="page-11-0"></span>三、 公務版查詢紀錄

<span id="page-11-1"></span>1. 查詢紀錄

使用者登入本系統後,每筆查詢結果皆會顯示於查詢紀錄中,此功能可有 效協助使用者再次登入系統時,快速瀏覽預先查詢之項目,本功能設計查 詢紀錄結果下載功能可保留一個月,一個月內都可以直接下載查詢結果, 若超過一個月則會顯示已無法下載,需再重新查詢。

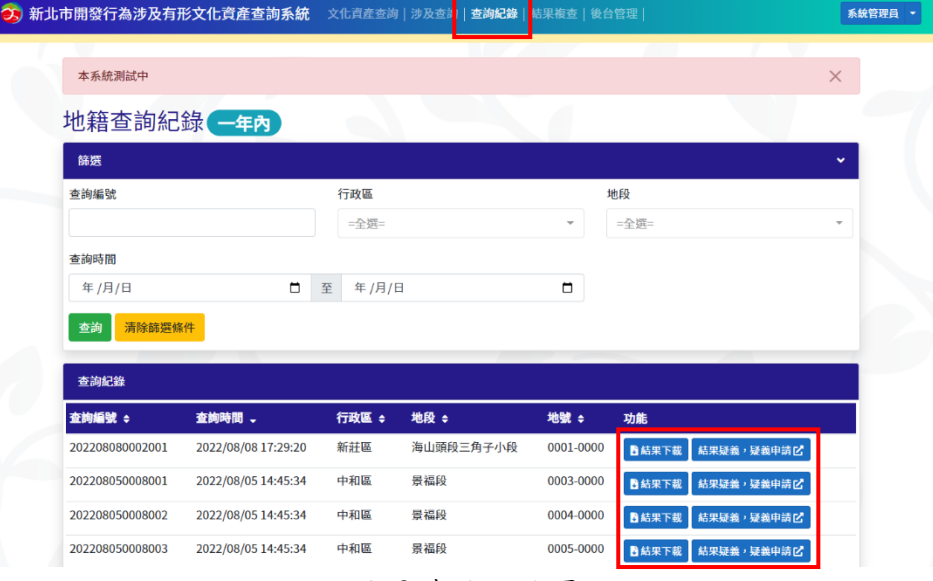

圖 8 查詢紀錄頁面

<span id="page-11-2"></span>2. 結果下載

公務版無須付費即可在查詢紀錄頁面進行結果下載。查詢結果與民眾 版同樣結合新北市文化資產相關資訊、新北市文化資產『環境敏感區範 圍』、《文化資產保存法》與相關法規,提供線上查詢服務。敏感區範圍為 以定著土地範圍向外延伸,古蹟及歷史建築延伸 100m,考古遺址延伸 500m。查詢結果分成:「位於」、「鄰近」、「未涉及」、「地號查無資料」等類 型,依其不同查詢結果,附相關《文化資產保存法》條文,且提供帶有地 理座標資訊及注意事項的查詢結果下載。查詢結果視同新北市政府所發公 文,取代傳統公文,公務版查詢結果附上「新北市政府文化局供公務使 用」字樣浮水印。

5

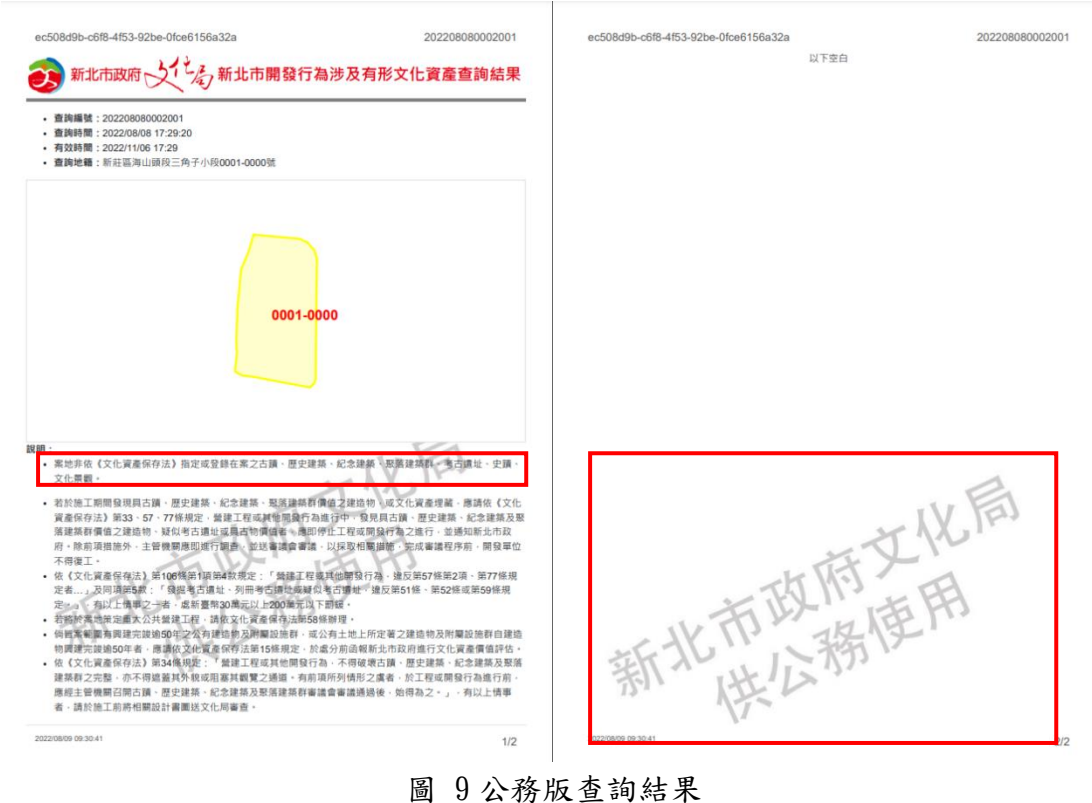

- 
- <span id="page-12-0"></span>3. 結果複查

公務版登入提供結果複查功能,每筆地號查詢系統皆會自動生成查詢 編號,此功能輸入查詢編號系統即會在頁面上顯示該編號案件狀態結果。 因查詢結果等同正式公文效力,未來公務單位在開發申請案上收到民眾的 查詢結果文件時,可使用結果複查功能快速驗證文件內容。

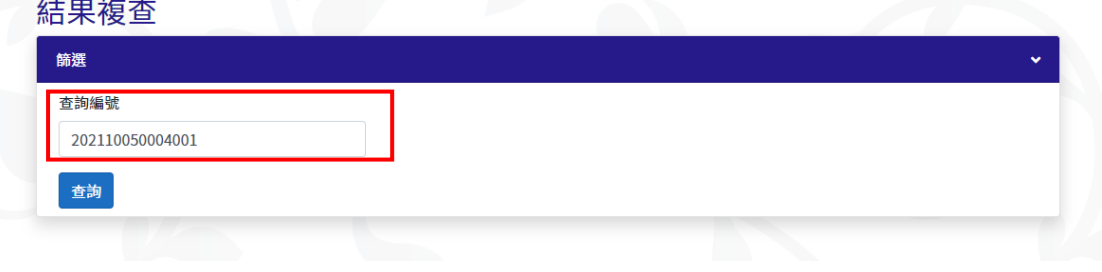

圖 10 結果複查功能

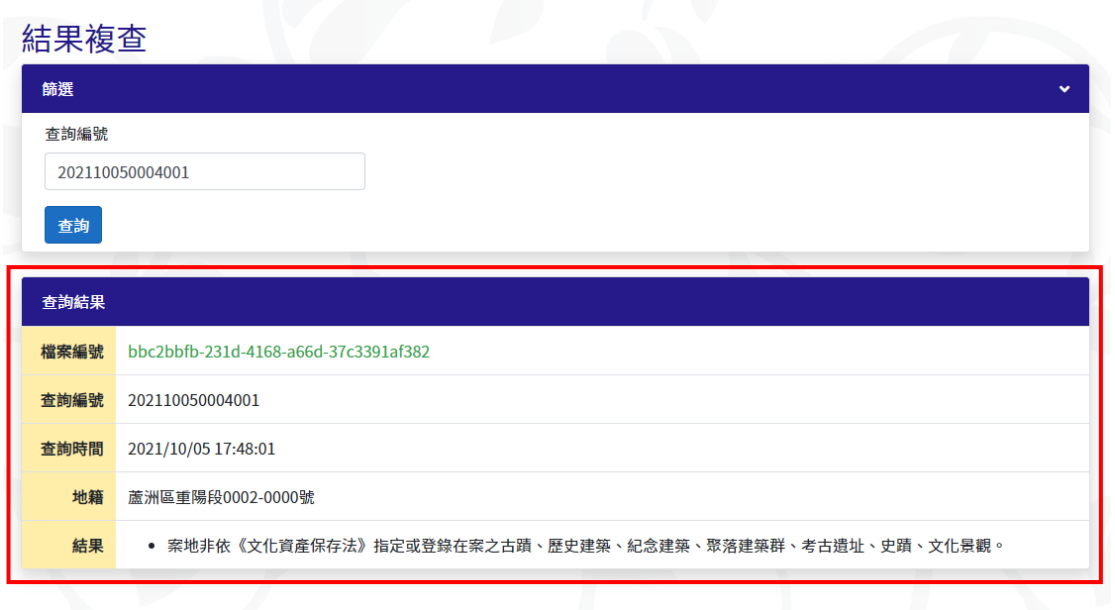

圖 11 結果複查功能顯示查詢結果

#### <span id="page-14-0"></span>四、 疑義資料處理

<span id="page-14-1"></span>1. 疑義資料申請案件工作流程

使用者於前台提出疑義資料申請,即會在後台疑義申請紀錄中留存紀 錄,而本系統後台設有線上處理機制,新北市文化局人員和進階管理員可 即時線上處理申請案件問題,且能於系統得知每筆案件的處理狀態,有效 的為民眾解決疑義之資料,工作流程[如圖](#page-14-3) 12 所示。

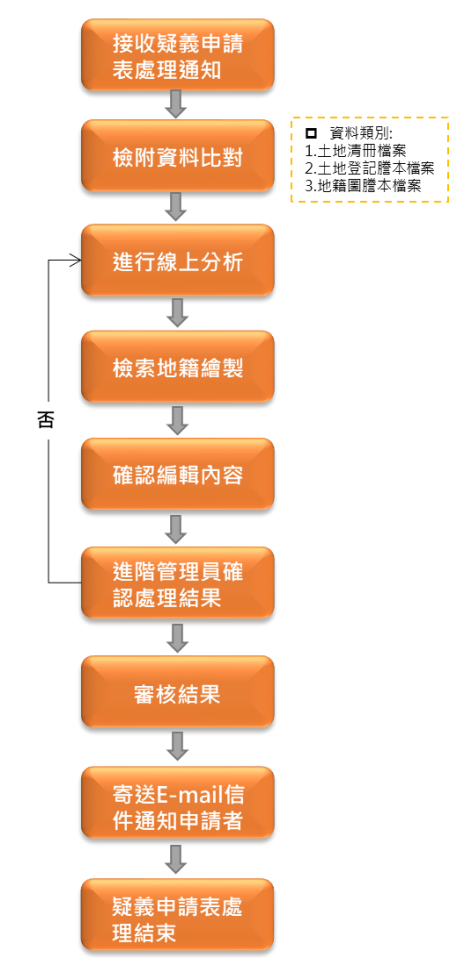

圖 12 疑義資料申請案件-工作流程

<span id="page-14-3"></span><span id="page-14-2"></span>2. 疑義審核流程

新北市文化局人員線上處理疑義案件流程[如圖](#page-15-0) 13,由新北市文化局-公務人員,該疑義申請案件所屬行政區的該行政區承辦員,登入後台管理 平台-疑義案件處理歷程功能進行線上分析,參照民眾申請繳交之土地清 冊、土地登記簿謄本和土地清冊繪製資產區塊,完成分析後送出,案件即 會進入審核階段,審核共分三關:第一關為新北市文化局-股長、第二關為

新北市文化局-專員和第三關為新北市文化局-科長,每關審核皆根據分析 內容可選擇通過/不通過,並且可檢附審查說明。若是有任何一關審查不通 過,則案件會回到新北市文化局-公務人員處重新進行線上分析,並且系統 會自動寄發電子郵件給所有經手過該案件的人員,例如某案件在審核第三 關新北市文化局-科長處不通過,則系統會寄發郵件給審核第二關新北市文 化局-專員、審核第一關新北市文化局-股長和線上分析新北市文化局-公務 人員,並通知新北市文化局-公務人員需重新至系統進行線上分析。若是案 件完成線上分析並且三關審核皆通過,則會更新圖資和結案回覆,系統會 寄發電子郵件通知提出疑義申請的民眾案件已完成審查,可重新至平台進 行付費下載處理完成的案件內容。

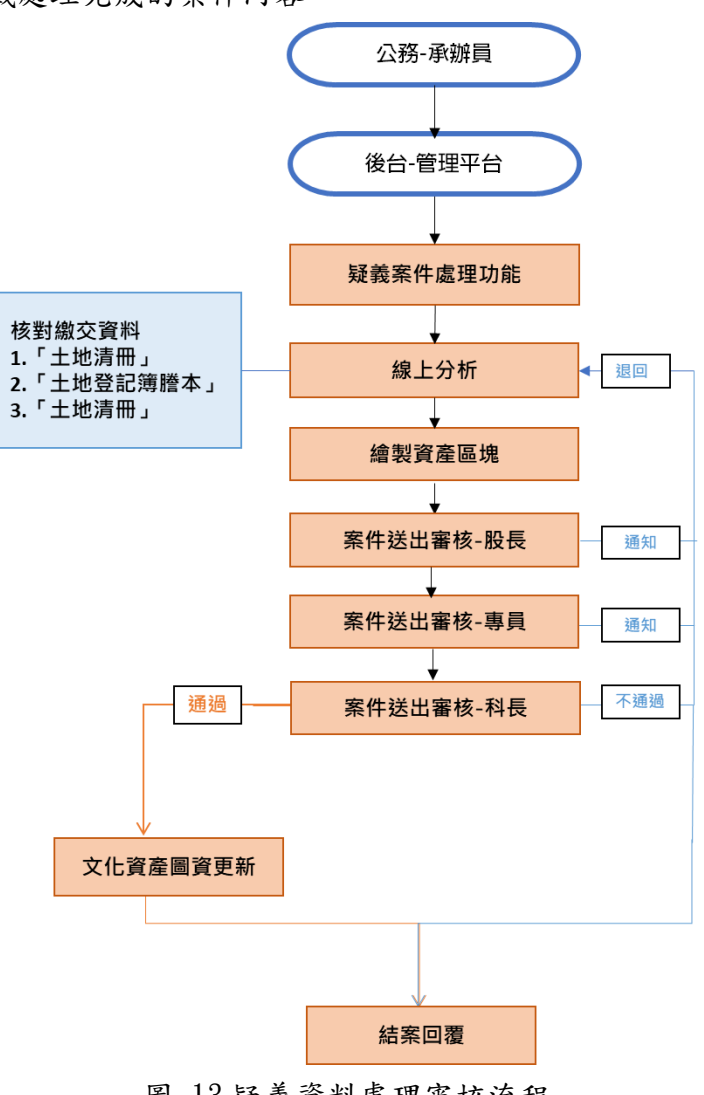

<span id="page-15-0"></span>圖 13 疑義資料處理審核流程

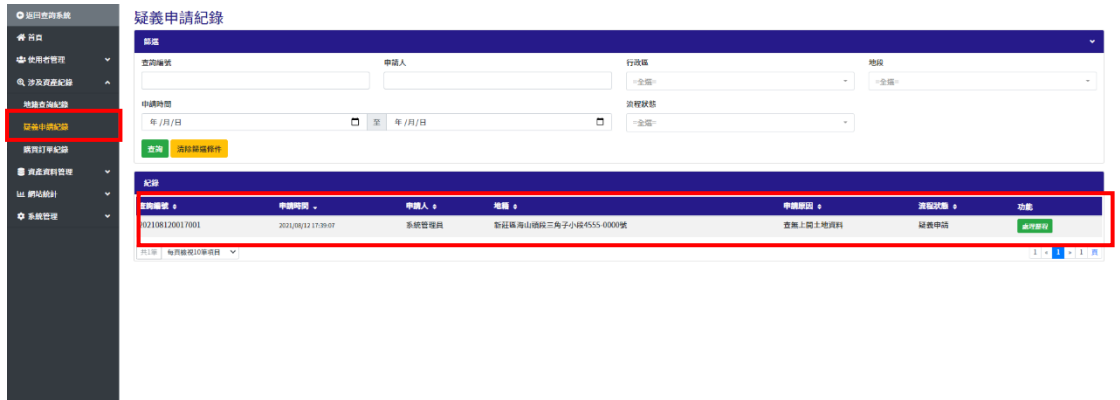

#### 圖 14 疑義申請紀錄頁面

新北市文化局人員可點選功能—處理歷程,及會顯示該筆案件申請內 容和流程狀態。系統提供處理流程操作包含線上分析和審核,點選線上分 析功能系統即會顯示該地段地圖位置,管理員可參考民眾提供的土地清 冊、土地登記簿謄本和地籍圖謄本進行線上分析。

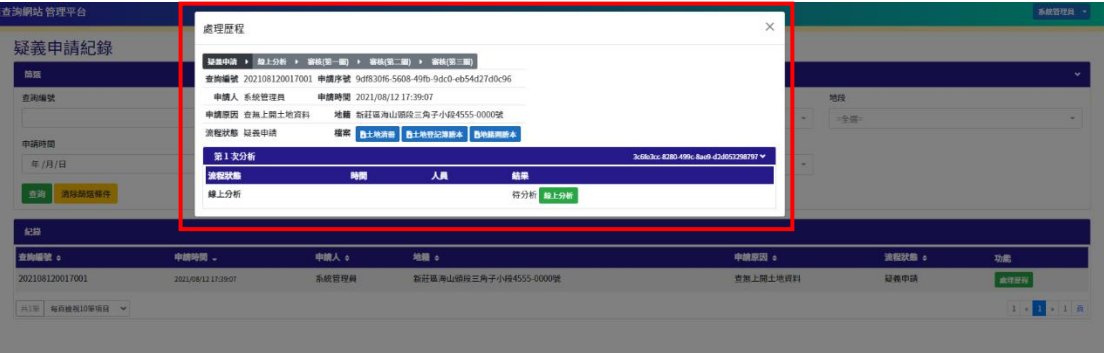

#### 圖 15 處理歷程頁面

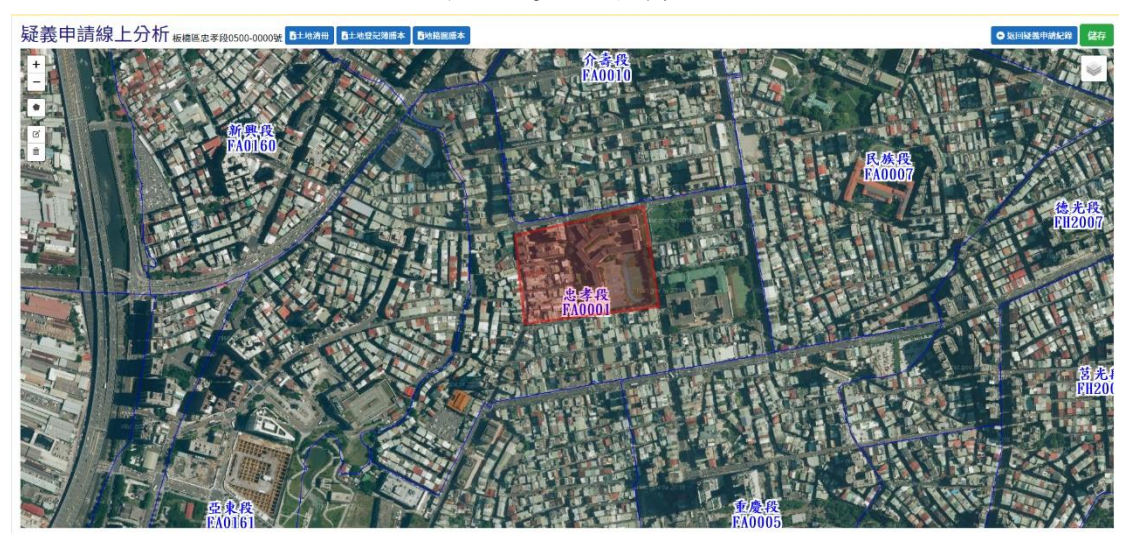

圖 16 線上分析功能

新北市文化局-公務人員執行完成「線上分析」作業,系統即會自動發 送電子郵件信件給新北市文化局審核人員(圖 [17\)](#page-17-0),通知需審核案件,審核 方式分為「通過」和「不通過」兩種回覆方式,若案件審核結果為不通 過,系統設有審核原因說明欄位(圖 [18\)](#page-17-1),可供審核者填寫,且不通過案件 會回到線上分析階段,由新北市文化局-公務人員再次執行分析,系統也會 發送電子郵件給所有經手過此案件的人員(圖 [19\)](#page-18-0)。案件線上審核通過完畢 後,系統會即時自動發送電子郵件通知提出疑義資料申請者,告知案件處 理完畢可下載結果(圖 [20\)](#page-18-1)。

新北市文化資產查詢網站系統<chd@ntpc.gov.tw> 寄給 jkg、我 ▼

疑義申請已完成 線上分析,請至本系統後台管理線上審核此案件。

- 查詢編號: 202110120022001
- 申請序號: 2a6b3afa-f551-49de-8b0a-16afb5d7624a
- 申請時間: 2021/10/13 10:08:17
- 申請地籍:泰山區泰山段三小段0734-0000號
- 處理時間: 2021/10/13 10:13:06

※此信件由系統自動發送,請勿回覆。 新北市政府文化局-新北市文化資產查詢系統

<span id="page-17-0"></span>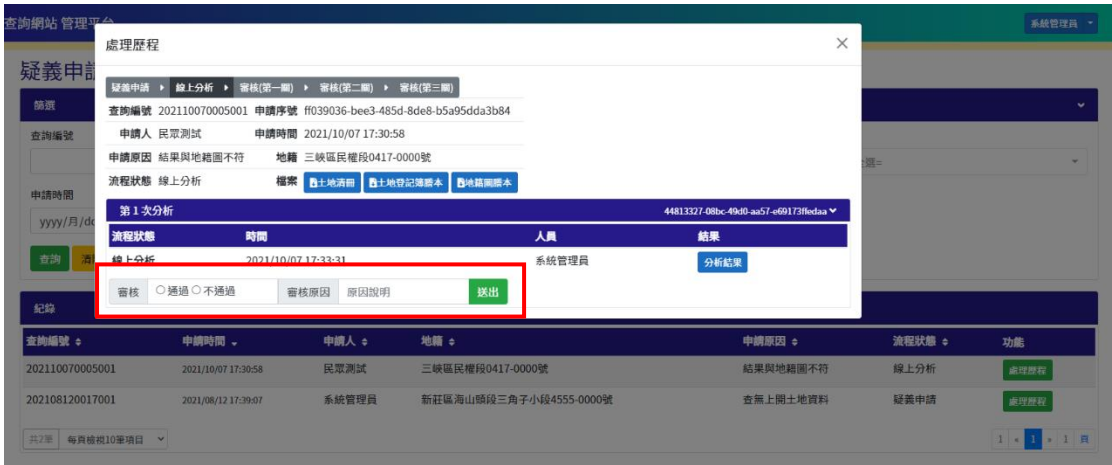

圖 17 疑義資料審核通知信件-進階管理員

<span id="page-17-1"></span>圖 18 疑義資料審核機制

新北市文化資產查詢網站系統<chd@ntpc.gov.tw> 寄給 jkg、 我 ▼

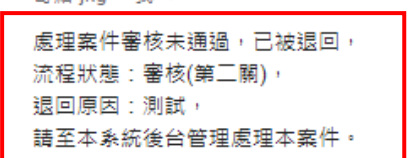

- 查詢編號: 202110120022001
- 申請序號: fffe6120-6fe0-4cf8-a1e1-1404a1eb093a
- 申請時間: 2021/10/12 16:52:55
- 申請地籍:泰山區泰山段二小段0734-0000號
- 處理時間: 2021/10/13 09:16:56

※此信件由系統自動發送,請勿回覆。 新北市政府文化局-新北市文化資產查詢系統

圖 19 審核未通過提示信件

<span id="page-18-0"></span>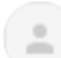

 $\left( -1 \right)$ 

新北市文化資產查詢網站系統<chd@ntpc.gov.tw> 寄給 我 ▼

您提出的涉及有形文化資產疑義資料申請已辦理完成,請至本系統網站查看。 登入本站後,進入「查詢紀錄」頁面,可加入購物車付款。

- 查詢編號: 202110120022001
- 申請序號: 2a6b3afa-f551-49de-8b0a-16afb5d7624a
- 申請時間: 2021/10/13 10:08:17
- 申請地籍:泰山區泰山段二小段0734-0000號
- 處理時間: 2021/10/13 10:17:08

<span id="page-18-1"></span>※此信件由系統自動發送,請勿回覆。 新北市政府文化局-新北市文化資產查詢系統

圖 20 疑義資料審核通知信件-申請者